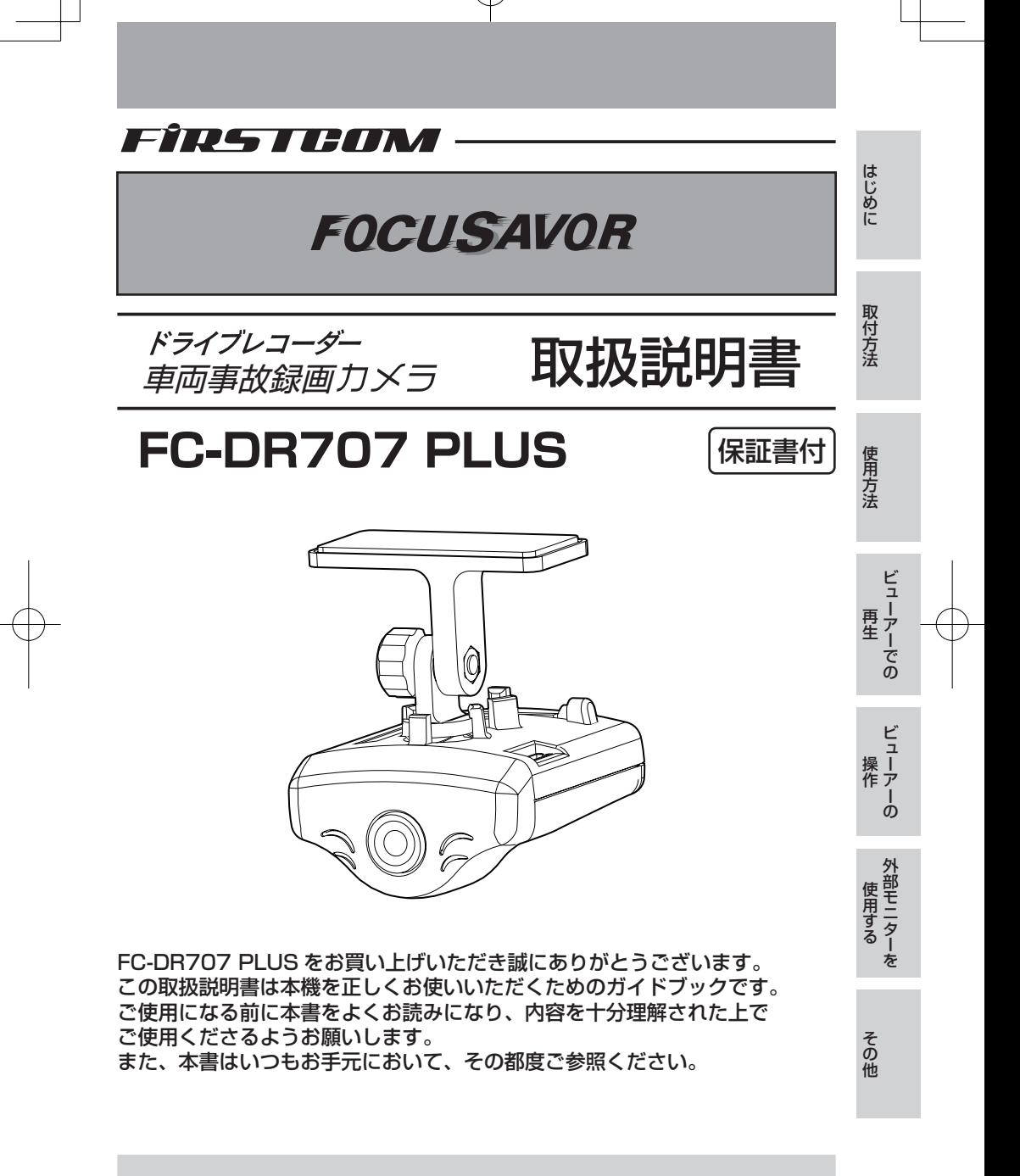

本機はDC12V / 24V車(マイナスアース)専用です

# 目次

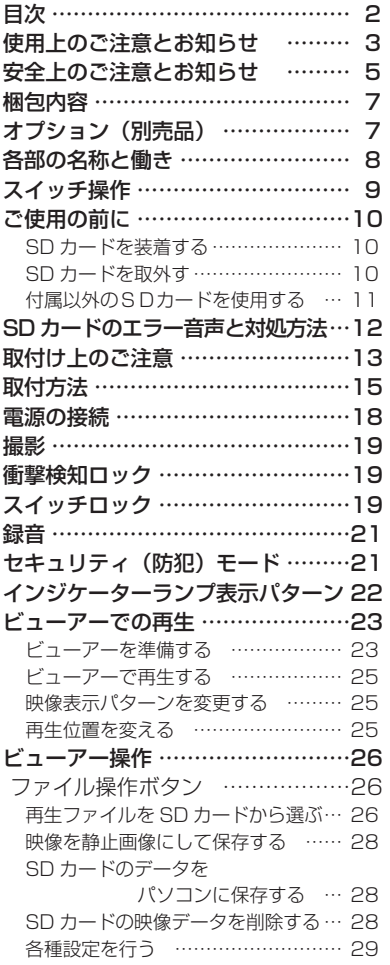

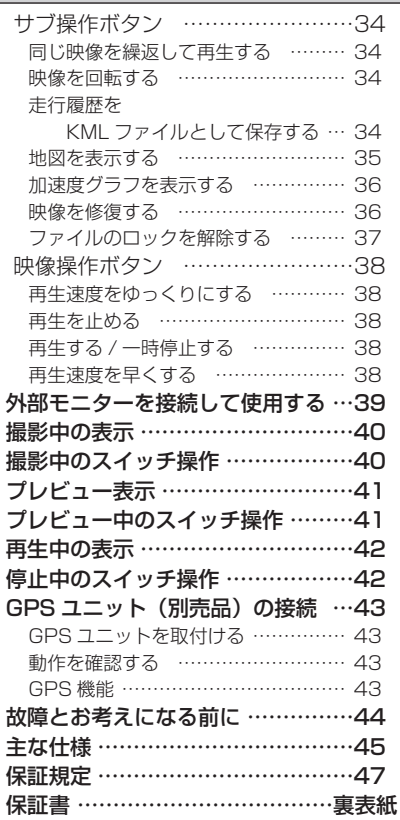

2 2

# 使用上のご注意とお知らせ (必ずお読みください)

#### ●記録用 SD カードご使用上の注意

 ※本書では SDHC カードのことを「SD カード」と記載しています。 推奨 SDHC カード 容量:4 ~ 32GB まで Class6 以上

SD カードは長時間使用するとデータの記録が不確実になります。確実な 記録を行うため、週1回程度のデータ確認することをおすすめします。ま た SD カードは付属品または別売の SDHC カードをご使用ください。 ※2GB 以下の SD カードを挿入すると『SD カードの空き容量がありません』と アナウンスを行ないます。その場合は、4GB 以上の推奨 SDHC カードに交換 してください。

## ●市販の SD カードをご使用になる場合は

SD カードメーカーによっては性能を発揮できない場合がありますので、 あらかじめテスト撮影を行なってください。

## ●本体のソフトウェアについて

本体のソフトウェア ( ファームウェア ) は不定期にバージョンアップされ ます。ファームウェアを最新版に更新するには、弊社ホームページ「お客 様サポート」をご利用ください。

URL:http//www.frc-net.co.jp 株式会社 エフ・アール・シー

#### ●映像を再生するには

映像を再生するには、別途パソコンが必要となります。

- · パソコンの必要動作環境: SDHC カードが使用でき、Windows Vista/Windows 7/Windows 8 がインストールされたパソコン。
- ・CPU:Celeron 2GHz 以上 メモリ 512MB 以上
- ・画面解像度:XGA(1024 × 768 ピクセル ) 以上

※全てのパソコン環境についての動作を保証するものではありません。

### ●カードリーダーについて

ご使用になるパソコンによってはカードリーダーが必要になる場合があり ます。その場合には、接続可能なカードリーダーを別途ご購入ください。 ※SDHC に対応しているカードリーダーをご準備ください。

はじめに はじめに ● SD カード抜き差し、外部モニター接続の注意 SD カード抜き差し時、外部モニター接続時は必ず車のエンジンを切り、 本機の電源を切った状態で行なってください。

● Windows Vista、Windows 7、Windows 8 は、米国 Microsoft Corporation の米国及びその他の国における登録商標または商標で す。

● Windows の正式名称は、Microsoft Windows Operating System です。 その他、記載されている会社名、製品名は、各社の登録商標または商 標です。

# 安全上のご注意とお知らせ (必ずお読みください)

お使いになる人や他の人への危害や財産への損害を未然に防止し、本製品を 正しくお使いいただくために、必ず守っていただきたい事項を記載しています。

## 安全上のご注意

誤った使い方による危害や損害の大きさを「八警告」と「八注意」に区別し、 お守りいただく内容を絵表示で説明しています。 絵表示について

の表示は注意を促す内容があることを表しています。

の絵表示は行為の禁止(してはいけない)内容を表しています。

● の絵表示は行為の指示・強制(しなければいけない)内容を表しています。

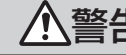

警告を無視して誤った取り扱いをすると、死亡または重症 を負う可能性があります。

#### 運転中に操作しないでください。

運転中の操作は交通事故の原因になります。

## 水のかかる場所で使用しないでください。

火災や感電の原因となります。 本機は防水構造ではありませんので、水がかかった場合はすぐにふき取ってください。

分解や改造はしないでください。

本機は精密部品を多数搭載していますので、分解や改造を加えますと故障・感電の原因 となります。

定格以外の電圧で使用しないでください。 異常に発熱し、火災や感電、故障の原因になります。

カー電源コードを使用する場合は、付属品以外のものは使用しないでください。 火災や感電、故障の原因になります。

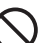

カー電源コードを傷つけたり、加工しないでください。 火災や感電の原因になります。

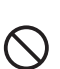

煙がでる、異臭がするなど異常な状態のまま使用しないでください。

火災や感電の恐れがあります。直ちに電源を切りカー電源コードを外してください。修 理は販売店に依頼してください。

はじめに はじめに

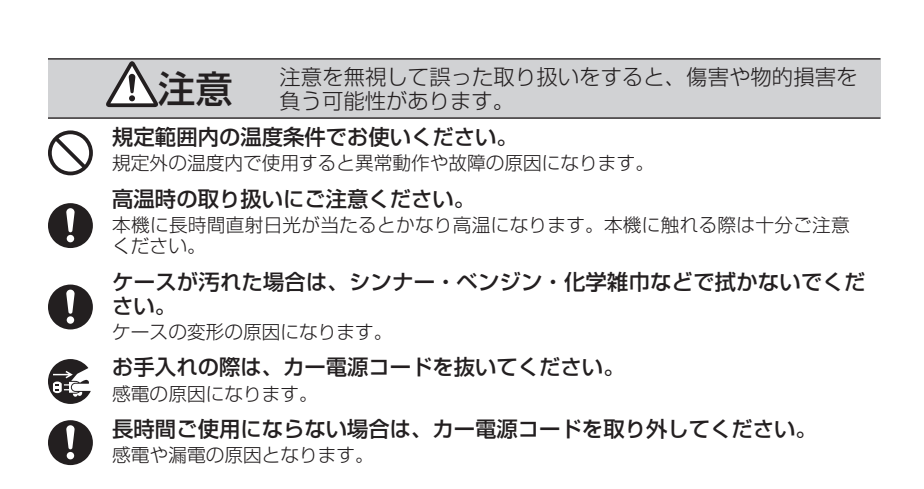

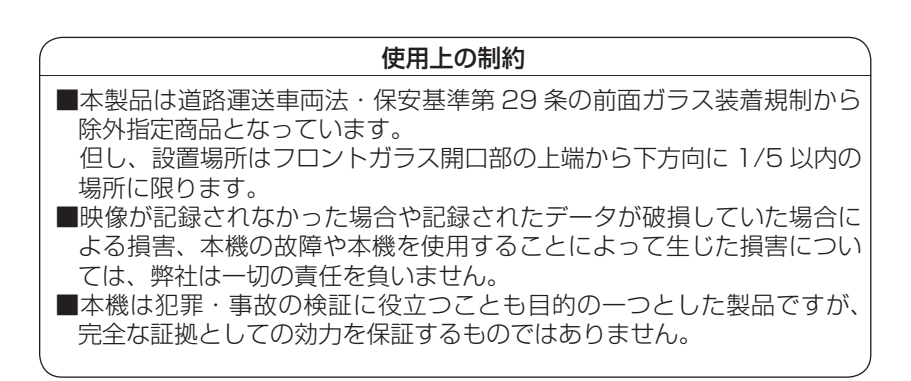

# 梱包内容

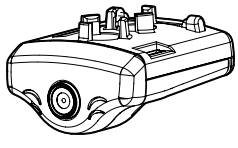

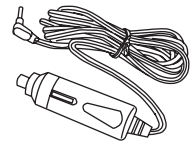

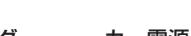

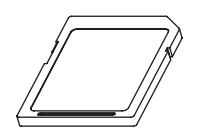

ドライブレコーダー カー電源コード(3m) 取付ステー

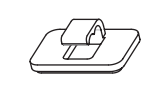

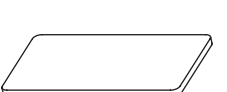

SDHC カード (4GB) コードクリップ 3ヶ 両面テープ

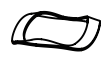

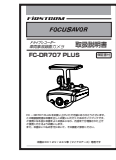

六角レンチ アンリッシャー 取扱説明書 (保証書)

# オプション(別売品)

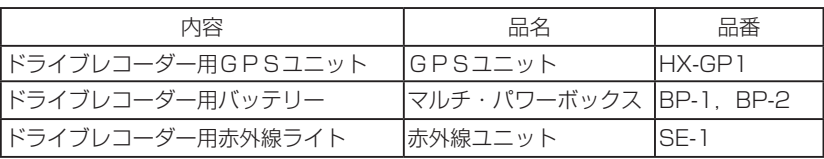

※別売品をお求めになる際は、販売店または弊社サービスセンターへお問い合わせく ださい。

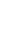

はじめに はじめに

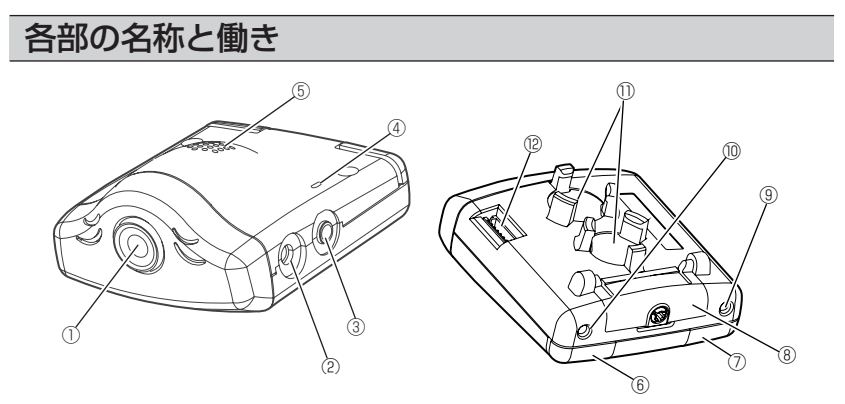

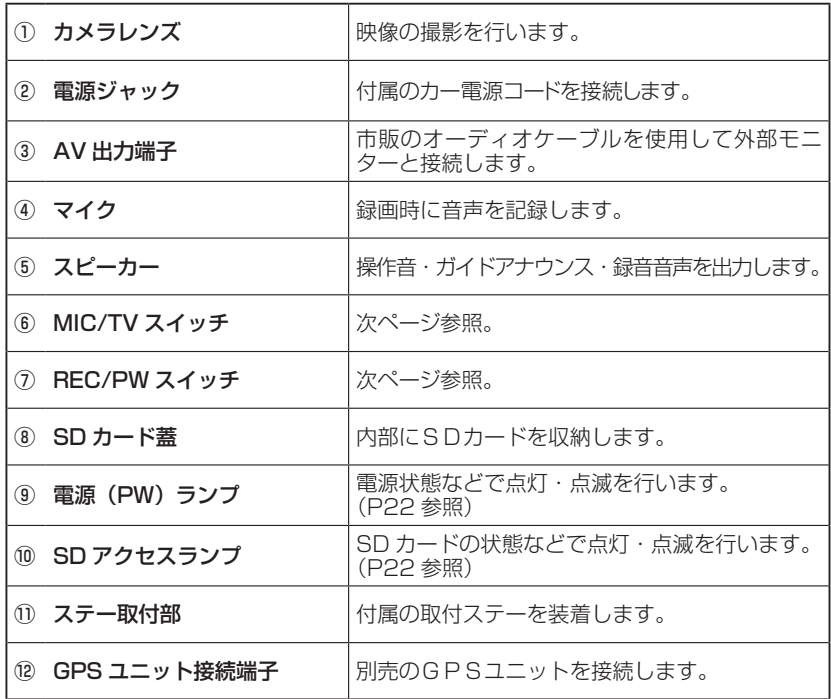

# スイッチ操作

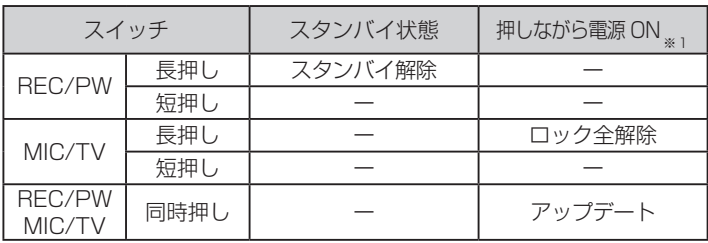

※ 1:スイッチを押しながら、次のいずれかの動作を行なってください。<br>・エンジンをかけた状態で電源プラグをかだしする<br>・エンジンをかけた状態で電源プラグを抜差しする

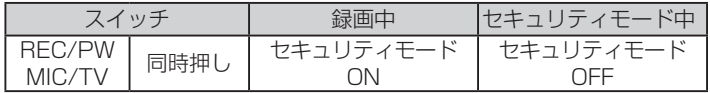

<外部モニター接続なし>

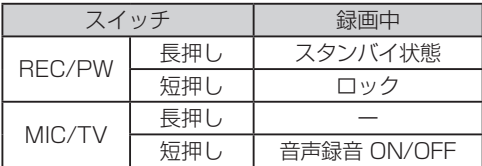

<外部モニター接続あり>

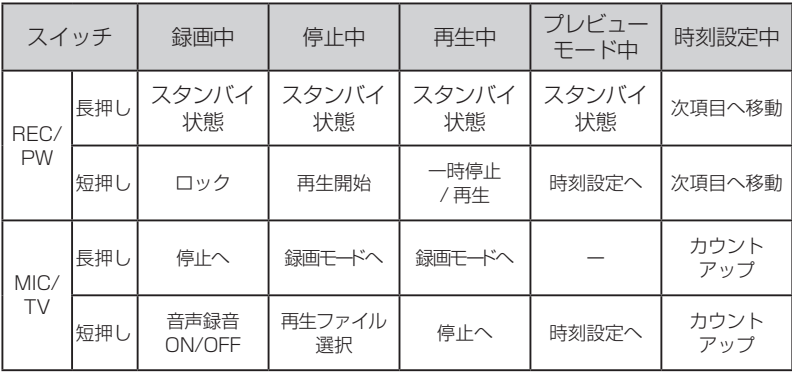

はじめに はじめに

# ご使用の前に

- ・本機は SD カードを装着していないと録画ができません。
- ・付属以外の SD カードを使用する場合は、SD カードの初期化を行なって ください。(⇒ P11)

#### ご注意

- 必ず電源を OFF にしてから行なってください。
- 2GB 以下の SD カードを挿入すると『SD カードの空き容量がありませ ん』とアナウンスを行ないます。その場合は、4GB以上の推奨SDHCカー ドに交換してください。
- SD カードは付属品か弊社推奨品を使用してください。 ※SD カードに異常があると初期化ができません。この場合は、販売店または 弊社サービスセンターにご相談ください。

### » SD カードを装着する

①本体の SD カード蓋を開けます。

② SD カードを本体に入れます。

 SD カードを本体のカード装着部に "カチッ"と音がするまで挿入します。

※SD カードの挿入方向に注意してくだ さい。 ※SD カードのライトプロテクトは OFF にしてください。

③ SD カード蓋を閉めます。

 ロックするには、カード蓋の六角穴 に合わせレンチを差込み止まるまで 回転し蓋をロックします。この時、 無理に差込んだり強い力を加えない でください。

15Dカード蓋を開ける

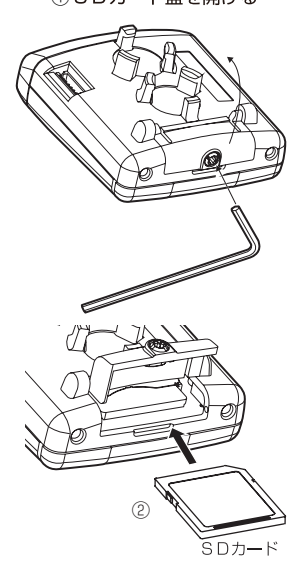

#### » SD カードを取外す

カードを抜く場合も同様に"カチッ"と音がするまで押してから引き抜い てください。

#### » 付属以外のSDカードを使用する

- ①付属以外の SD カードを挿入して車のエンジンを始動すると、「初期化 する場合はスイッチを押してください」とアナウンスします。 (初期化済みのカードを入れると、そのまま録画を開始します。)
- ② MIC/TV スイッチまたは REC/PW スイッチを押すとカードの初期化 を開始します。
	- ※初期化を行わない(スイッチを押さない)限りは録画を行いませんので、初期 化操作を行うか、初期化済みのカードを挿入してください。
- ③ SD カードの初期化が終了すると、自動的に録画を開始します。

# 記録時間の目安

記録時間は SD カードの容量、録画カメラ設定、フレームレートにより変 わります。市販の SD カードをご購入の際、下記表を参考にしてください。 ※下記表の記録時間はおおよその目安としてください。記録時間は録画する風景や 明暗により変動します。

※映像は一定時間で小さなファイルに分割して保存されています。 ※フレームレートに関しては 12 ページを参照してください。

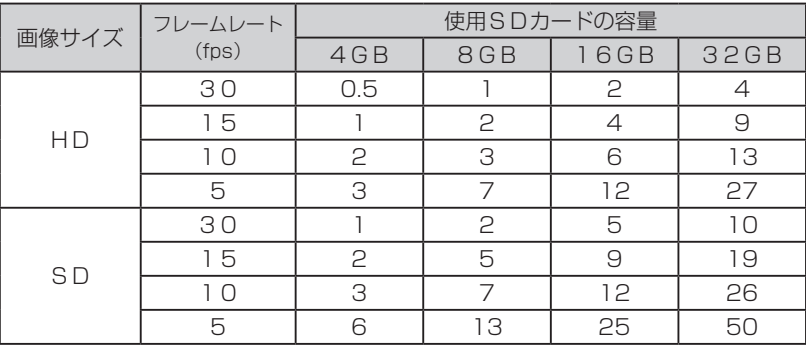

(単位:時間)

はじめに

はじめに

・画像サイズ、フレームレートは設定画面で変更できます。

・SD カードは4GBから 32GB までのものを使用してください。

10 11

フレームレートについて

ドライブレコーダーなど映像を録画する場合に重要なポイントとなるのが フレームレートです。

フレームレートとは、1秒間に撮影する画像枚数を表しており、枚数が多 いほど画像の動きがスムーズになります。

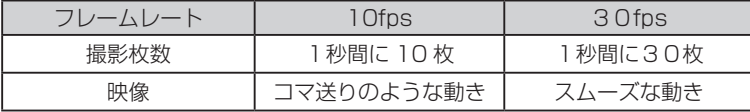

# SD カードのエラー音声と対処方法

SD カードのエラーを音声と SD アクセスランプでお知らせします。 SD アクセスランプが点滅または消灯の場合は、いずれかのエラー音声の 警告となります。

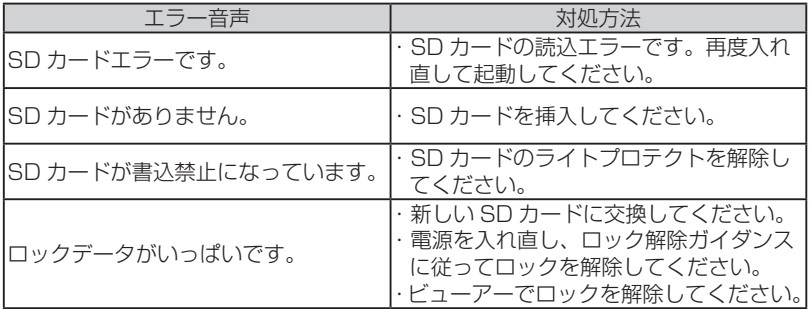

# 取付け上のご注意

- 車を平らで安全な場所に駐車して取付けをしてください。
- 配線後のコードが運転の支障にならないようにコードクリップで固定し てください。
- フロントガラスに取付けてください。但し、道路運送車両法・保安基準 に適合するように取付けてください。
- 取付位置はフロントガラス開口部の上端から下方向に 1/5 以内の場所 に取付けてください。

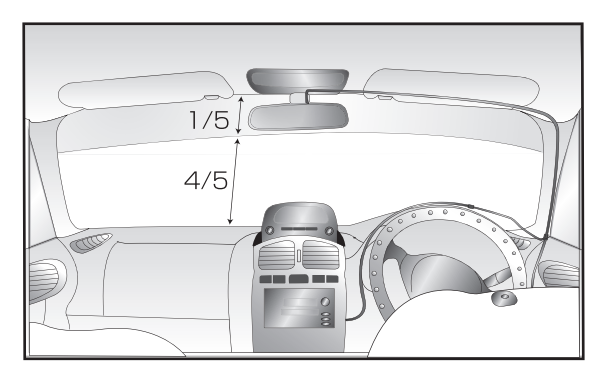

- 点検シールや検査標章などと重ならないようにしてください。
- 両面テープで貼付ける際、接着面の汚れや湿気を良く取り除いてから行 なってください。
- 特に湿気の多い日はガラス曇り止めを入れて良く乾かしてから行なって ください。また、最初にセロテープなどで仮止めをしてから貼ることを おすすめします。
- ドライブレコーダーとして使用する場合は、前方がしっかりと見える場 所に取付けてください。また、ルームミラーを操作する時に邪魔になら ない位置に取付けてください。
- カーナビゲーション、ETC など電波を受信する機器から離して取付け てください。

取付方法 取付方法 • トラック等大型車の場合は、フロントガラス中央より助手席側寄り、レ ンズの向きは正面よりやや右、また若干下向きになるように取付けるこ とをおすすめします。

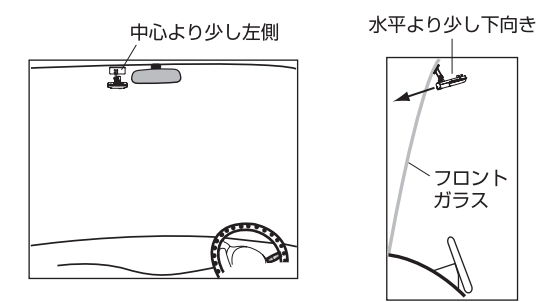

※設置の際は、空の映る割合を少なくしてください。空の割合が多いと路上を暗く 撮影することがあります。

# 取付方法

» 本体を取付ける

1. 本体の取付ステーに付属の両面テー プ を貼付ける

取付ステーの凹面に合わせて貼ってく ださい。 ※剥れの原因となりますので、貼付後しっ

かりと両面テープを押さえてください。

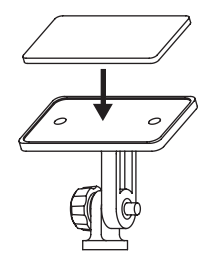

取付方法

取付方法

## 2. 取付ステーを本体に装着する

» ドライブレコーダーとして使用する場合

- ①波ワッシャーを本体のフロント側 (カメラレンズ側)の取付部にはめ 込みます。 この時、波ワッシャーの山部を本体 の突起部に合わせてください。
- ②取付ステーの切り欠き部を本体フ ロント側の突起に合わせて押し込 みます。
- ③取付ステーを矢印の方向にずらし ます。
- ④取付ステーを矢印の方向に 90 度 回転させてます。

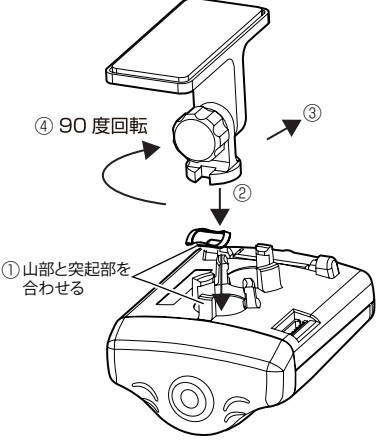

- » 車内撮影として使用する場合
	- ①波ワッシャーを本体のリア側(SD カード挿入側)の取付部にはめ込み ます。 この時、波ワッシャーの山部を本体 の突起部に合わせてください。
	- ②取付ステーの切欠部を本体リア側の 突起に合わせて押し込みます。

③取付ステーを矢印の方向にずらします。

④取付ステーを矢印の方向に90度回転させます。

- 3. フロントガラスに貼付ける 本体が水平になるように貼付けます。
	- ※ドライブレコーダーとして使用する場合は、 レンズを進行方向に向けます。

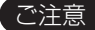

•前方撮影のドライブレコーダー以外のご使用で、 車室内に向けて防犯カメラとしてのご使用は 必ず駐車中に限ります。

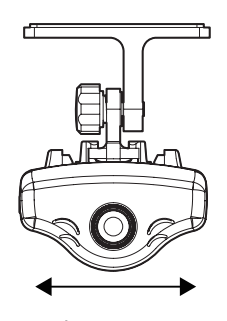

①

②

③

④90度回転

山部と突起部を 合わせる

水平にする

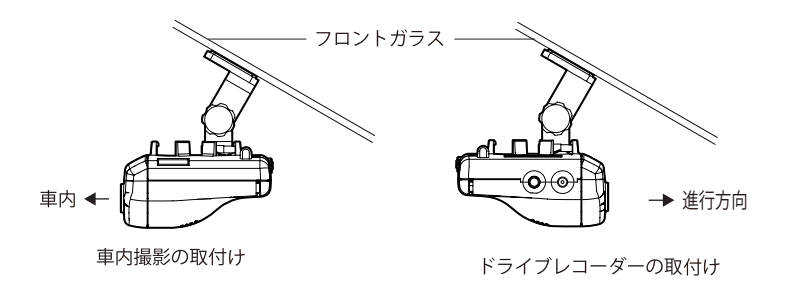

- 4. 前後角度及び左右角度を調整する
	- ①取付ステーの固定ネジを緩め て上下方向の角度を調整します。 ②左右方向の角度調整は本体を 回して調整します。
	- ※本体を90度以上回すと本体と取 付ステーが外れることがあります。

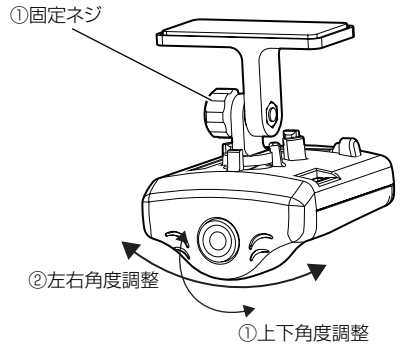

取付方法 取付方法

# 電源の接続

本機は電源を接続すると自動的に映像の撮影を開始します。 本機を取付ける場合は「取付け上のご注意」(P13)を必ずお読みになり、 正しく取付けてください。

#### 電源の接続

- 1. 付属のカー雷源コードの1 型プラ グを本体の電源ジャックに差し込 みます。
- 2. カー電源コードの電源プラグを車 のシガーライターソケットに差し 込みます。

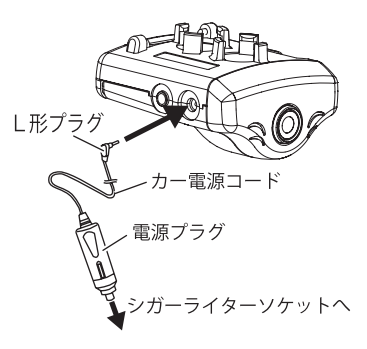

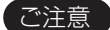

- シガーライターソケットが汚れていると接触不良の原因になりますの で、よく掃除してから取付けてください。
- カー電源コードは必ず付属のものをご使用ください。

## 撮影

車両のエンジンをかける(本体に電源が入る)と撮影を開始します。エン ジンを切る(電源が切れる)と撮影が終了します。

- 外部モニターを接続すると録画中はモニター左上に「REC」を表示します。
- 外部モニター接続時 SD カードが入っていない場合は、プレビュー(映像表示) モードになり映像が出ますが、録画はできません。
- 撮影中は音声も録音されます。(初期設定)
- 初期設定は画像サイズ HD、フレームレートは 30fps で録画します。
- ※SD カードの録画可能時間が上限を超えた場合は、古い映像から削除して記録します。 (録画可能時間の目安は 11 ページをご覧ください。)

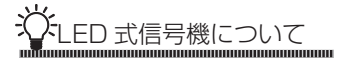

ドライブレコーダーの録画映像で、LED 式信号機が点滅したり消灯して いるように見える場合があります。LED 式信号機は高速で点滅している 為、カメラの撮影タイミングと LED の点灯タイミングが同調したことで おこります。

# 衝撃検知ロック

衝撃を検知すると「ファイルをロックしまし た」とアナウンスを行ない、SD アクセスラ ンプが 2 秒間早く点滅し、ロックファイルと して保存されます。

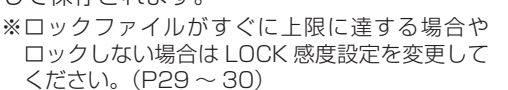

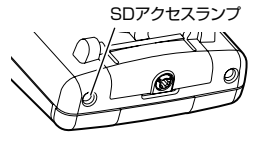

使用方法

使用方法

# スイッチロック

REC/PW スイッチを押すと「ファイルをロッ クしました」とアナウンスを行ない、SD ア クセスランプが 2 秒間早く点滅し、ロック ファイルとして保存されます。

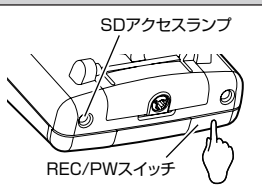

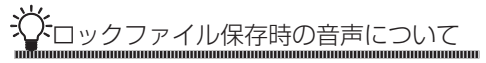

音声設定を「Beep 音」に設定時は、保存時に「ピピピ」と鳴り、「操作音」 「off」に設定時は、無音で保存を行ないます。

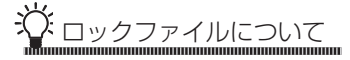

SD カードの録画可能時間が上限を超えた場合、古い映像から削除して記 録されますが、ロックファイルは自動的に削除されません。

ロックファイルの記録は使用する SD カードによりファイル数の上限があ ります。ファイル数の上限を超えるとそれ以上はロックできなくなります。

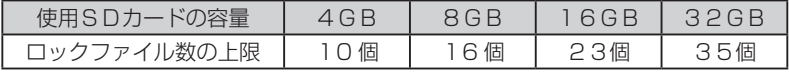

※SD カードによって、ロックファイル数の上限が異なる場合があります。

衝撃発生した場合はその 1 つ前のファイルもロックファイルとして保存 します。

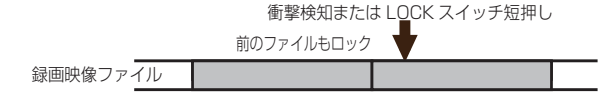

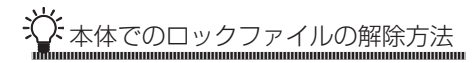

<本体で全解除する>

- 1. 本体側面の MIC/TV スイッチを押しな がら電源 ON します。
- 2.「ピッ」と鳴ってから離すと「全て解除 しました。」とアナウンスされます。

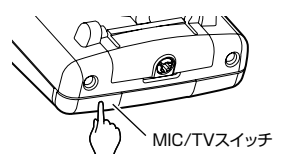

<ビューアーで解除する>

• ビューアーでロック解除する場合は、ファイル単位のロック解除が可能 です。(⇒ P37)

# 録音

MIC/TV スイッチを押すと録画時の録音の 有無を切替えることができます。

※SW 操作で録音の設定を変更した時、一定時間 録画を停止します。

切替時、操作音とインジケーターランプに て確認することができます。

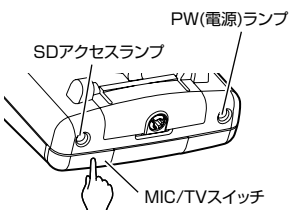

使用方法

使用方法

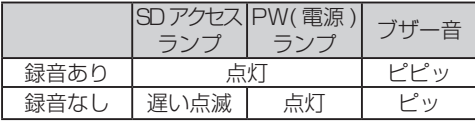

# セキュリティ(防犯)モード

録画中に MIC/TV スイッチと REC/PW スイッチを同時に押すとセキュ リティモードの ON/OFF を切替えることができます。

※SW 操作でセキュリティモードの設定を変更した時、一定時間録画を停止します。 ※再生モード中は、ブザー音が『ブー』と鳴り設定変更できません。

SW 操作で切替時、操作音とインジケーターランプにて確認することがで きます。

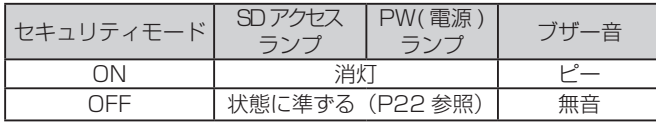

# キンセキュリティ (防犯)モードについて

本機は防犯用のカメラとして使用できる、防犯(セキュリティ)モードに 設定できます。

セキュリティモードになると、カメラでの撮影は行いますがインジケータ ―ランプは OFF になり、音声も出ません。

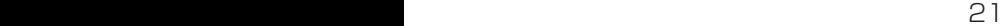

# インジケーターランプ表示パターン

<録画中>

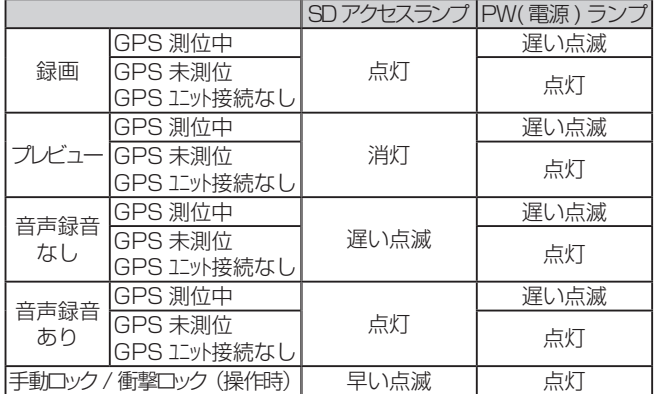

<再生中>

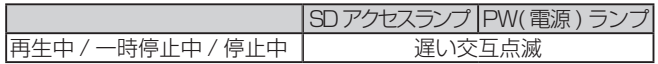

< SD カード初期化>

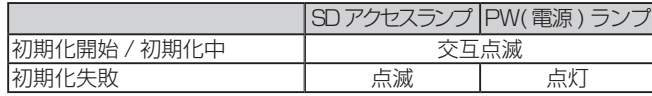

<エラー>

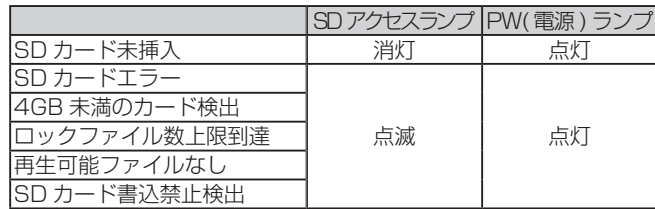

<アップデート>

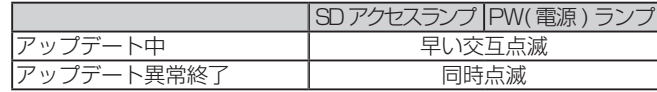

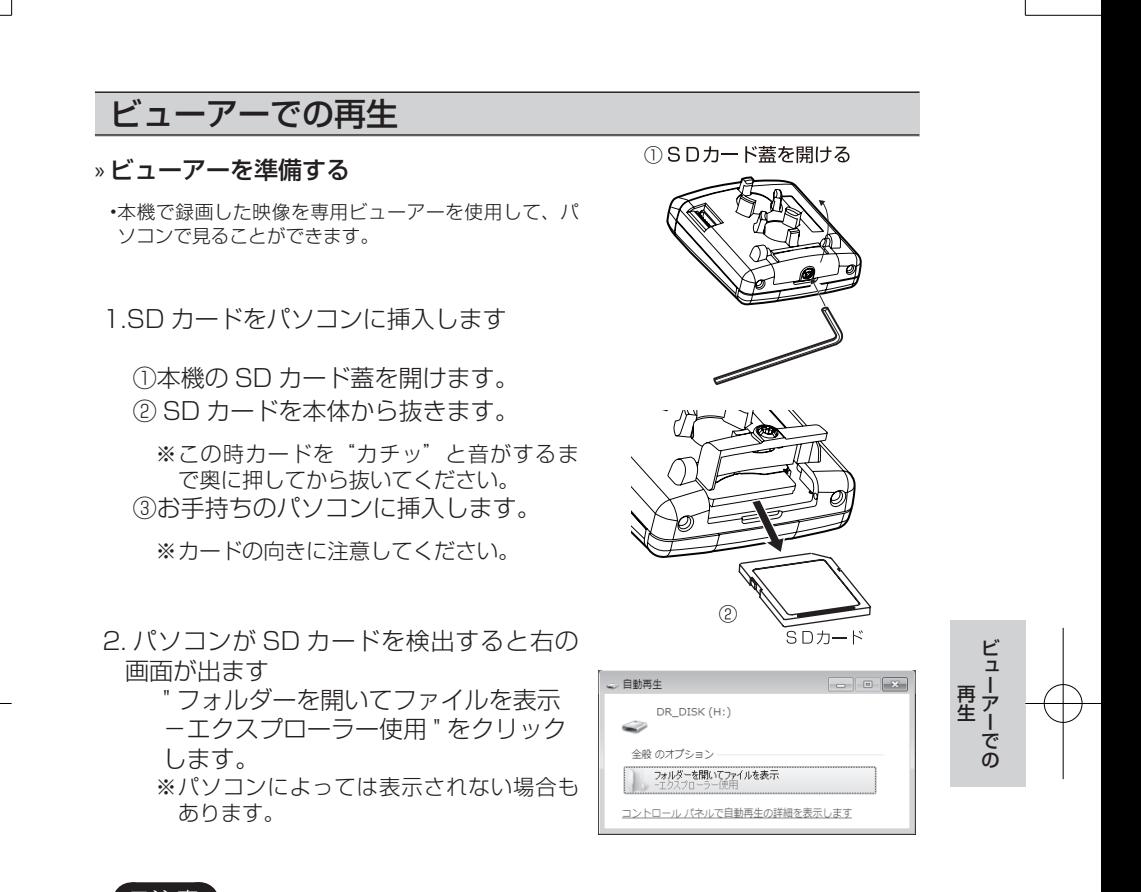

#### ご注意

•上記画面が出ない場合は " マイコンピュータ " をクリックして SD カードが挿入されて いるドライブをクリックしてください。(ご使用のパソコンによって、"コンピュータ" または"コンピューター"と表示が異なる場合があります。) •SD カードの空き容量について

本機や FDRViewer で初期化された SD カードは予め映像保存領域を確保しているた め、パソコンからは空き容量が小さく表示されます。空き容量が小さくてもドライブ レコーダーの動作には関係ありません。

3."FDRViewer\_707.exe をクリックします (パソコンの設定によって、表示画 面が異なる場合があります。また、 "FDRViewer\_707" となる場合がありま す)

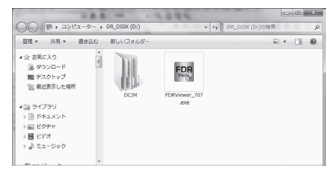

4. ビューアー画面が表示されます

1) GPS 情報なし

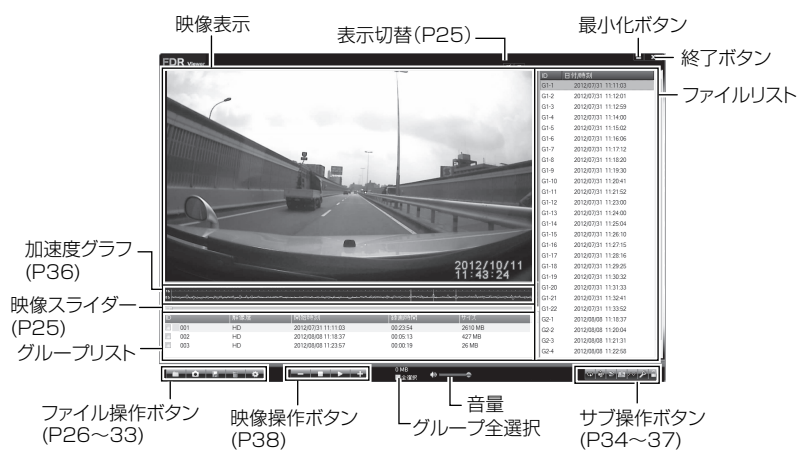

2)GPS 情報あり

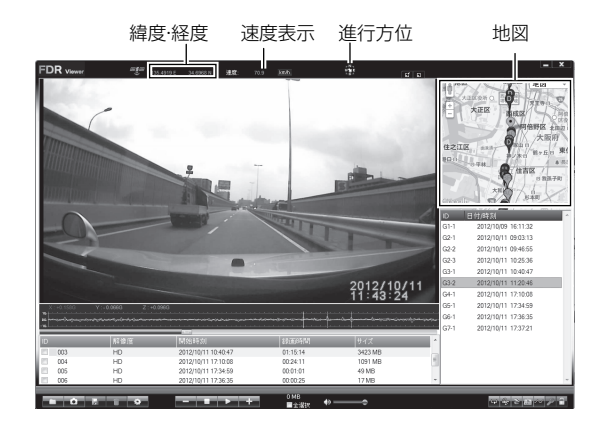

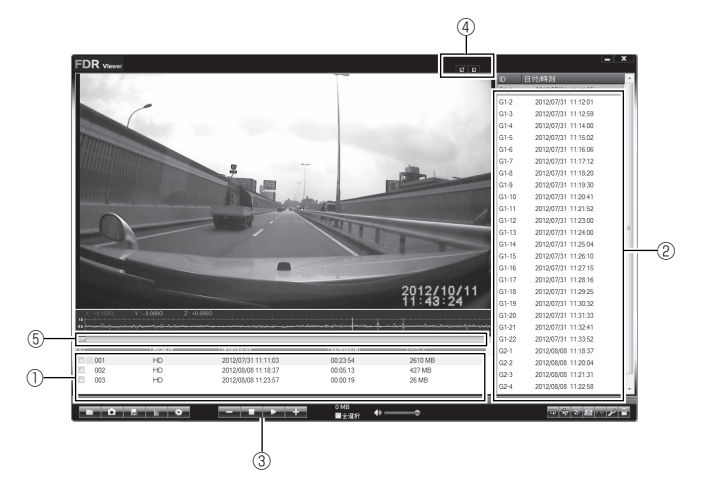

1. ①グループリストもしくは②ファイルリストより再生したい映像をク リックします。

※SD カード以外の場所から再生する映像を選ぶ場合はファイル操作ボタンの フォルダー指定ボタンをクリックして選択してください。(P26)

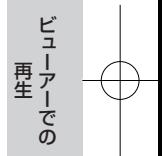

2. 映像操作ボタンの「③プレイ」をクリックします。

3. 映像が再生されます。

※映像上でダブルクリックするとフル画面表示します。 元のサイズに戻すには、パソコンの「Esc」を押すか、画面上で再度ダブル クリックをします。

» 映像表示パターンを変更する(④表示切替)

## » 再生位置を変える(⑤映像スライダー)

 スライダーを動かすことにより、再生ポイントを自由に移動することが できます。

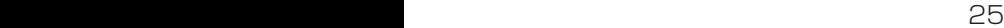

# ビューアー操作

ファイル操作ボタン

・フォルダー変更、静止画変換、各種設定を行います。

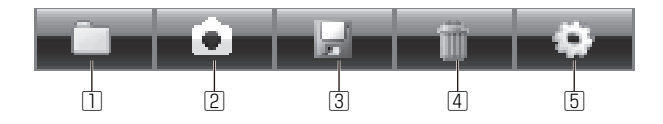

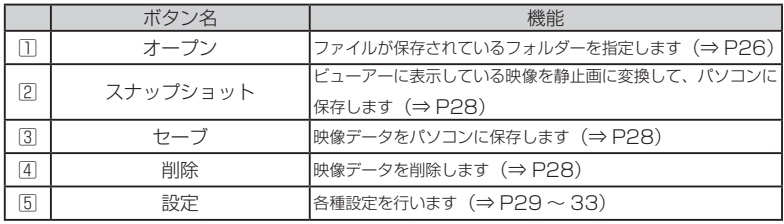

» 再生ファイルを SD カードから選ぶ(①オープン)

1. オープンボタンをクリックします。

- 2. ① SD カードにパスワードを設定 している場合(P32) は、パスワー ドを入力します。 ※未設定時は入力の必要はありません。
- オープン  $\boxed{23}$ ① パスワード  $(2)$  $@$  F547  $H$ ᅱ  $O$  ファイル  $\boxed{\phantom{a}}$  $O/12$ C:WhomeWドライブレコーダー  $\boxed{...}$  $772$

③

- 3. ②接続されている SD カードドラ イブを選択し、③オープンをクリッ クします。
- 4. ④グループリストもしくは⑤ファ イルリストよりファイルを選択し、 ⑥プレイをクリックして再生しま す。

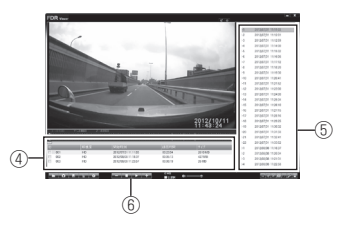

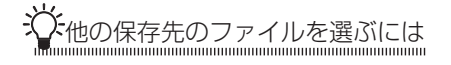

- <ファイルを指定して選ぶ>
- 1. オープンボタンをクリックします。
- 2. ①をクリックし、オープンダイア ログより映像ファイルを選択し、 ③オープンをクリックします。
	- ※パスを指定する場合は、②より映像 を保存しているフォルダーを選択し、 ③オープンをクリックします。

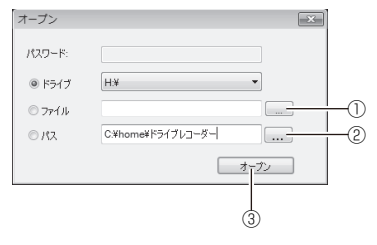

3. ④グループリストもしくは⑤ファイ ルリストよりファイルを選択し、⑥ プレイをクリックすると再生を行い ます。

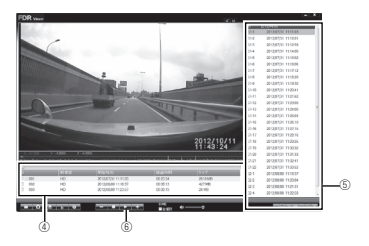

ビューア<br>操作 ビューアーの 操作 க்

## » 映像を静止画像にして保存する(2スナップショット)

- 1. 静止画にする映像をグループリスト、も しくはファイルリストより選択します。
- 2. スナップショットボタンをクリックしま す。
- 3. ①にファイル名を入力し、②をクリック して保存します。

### » SD カードのデータをパソコンに保存する(③セーブ)

- 1. 保存する映像をグループリスト、もしく はファイルリストより選択します。
- 2. セーブをクリックし、①から保存先フォ ルダーを選択または新規作成し、②の OK をクリックします。
- 3. 保存するファイルの③にチェックを 入れ(もしくは④全選択にチェック)、 ⑤保存形式を選択し、⑥保存をクリック します。 ※他のプレイヤーで再生するには、AVI 形式 で保存します。
- » SD カードの映像データを削除する(4削除)
	- 1. 削除するデータをグループリストもしく はファイルリストより選択します。
	- 2. 削除するファイルの①にチェックを 入れ (もしくは②全選択にチェック)、 ③削除をクリックします。

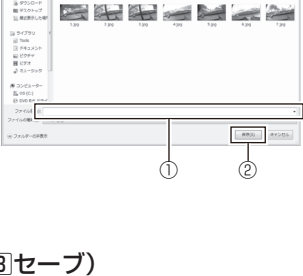

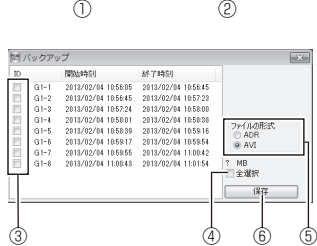

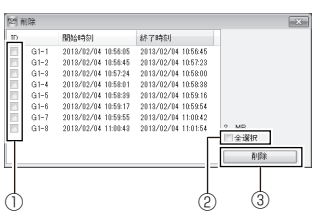

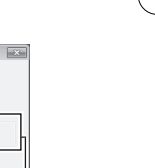

## » 各種設定を行う(5設定)

設定をクリックします。

・ドライブレコーダーの設定

ビューアー画面で設定を変更し、ドライブレコーダー本体に変更データを格納 した SD カードを読込むことで設定の変更を行います。

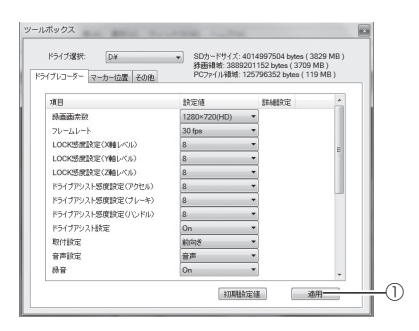

- ・設定方法
	- 1. 設定値を変更して「①適用」をクリックし、変更データを SD カード に書込みます。
	- 2.SD カードをドライブレコーダー本体にセットして起動すれば、設定が 完了します。

#### ・ドライブレコーダーの日時を設定する

- 1. 日付設定、時刻設定のチェックボックスを有効にします。
- 2. 日時を設定し、「適用」を押し、SD カードに書込みます。

※チェックボックスを有効にした時点ではパソコンの時刻が設定されています。 時間のズレを少なくするには、SDカードをドライブレコーダー本体に挿入し、 電源を ON する時間を設定してください。

- ビュ ビューアーの 操作  $\overline{r}$  $\dot{\sigma}$
- 3. ドライブレコーダ-本体に SD カードを挿入し、ドライブレコーダー の電源をいれます。

設定を初期設定値に戻すには

- 1.「初期設定値」ボタンをクリックして、設定値を初期設定値に戻します。
- 2.「適用」ボタンをクリックします。
- 3. SD カードをドライブレコーダー本体にセットして起動します。

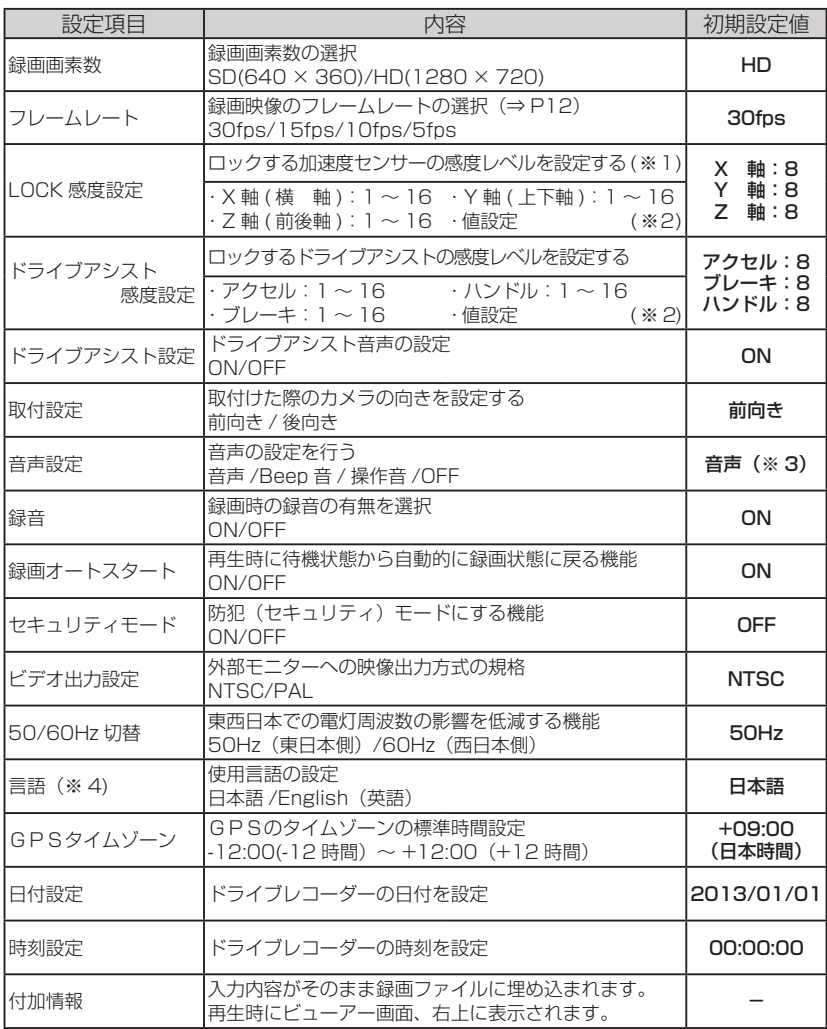

※1:設定値を低く設定し、交通事故等に遭われた場合にロックがかからないことがあります。確 実にロックするために手動でロックを行なってください。

※2:「値設定」を選択すると感度閾値の入力欄が表示されます。レベル数値を選択すると非表示 になります。

※3:言語設定に「英語」を選択すると音声項目がなくなり、Beep 音が初期設定値となり、ドラ イブアシスト機能も無効になります。

※ 4:表記の設定になります。

・マーカー位置の設定

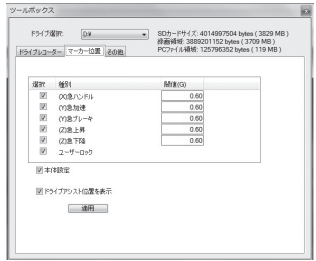

・詳細を設定する

 種別【急ハンドル / 急加速 / 急ブレーキ / 急下降 / 急上昇】から選択し、 設定値を入力、適用ボタンをクリックします。

※本体設定チェックボックスをオンにした場合、入力した設定値は無効となり ます。

・ロック位置 / ドライブアシスト位置を表示 チェックボックスをオンにして適用をクリックすると、加速度グラフと 地図上(地図が有効な場合)に表示されます。

# <sup>ミ</sup>ントドライブアシストについて

安全で快適な運転をするために適切な注意喚起をする機能です。 本機では急加速・急減速・急ハンドル、休憩のアナウンスをします。

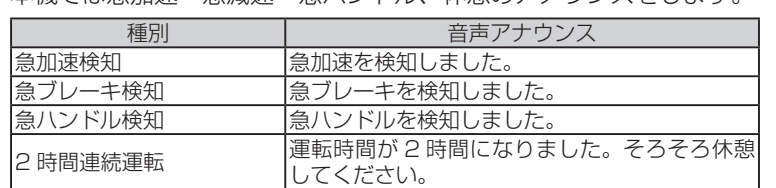

ビュー ビューアーの 操作 க் ・その他の設定

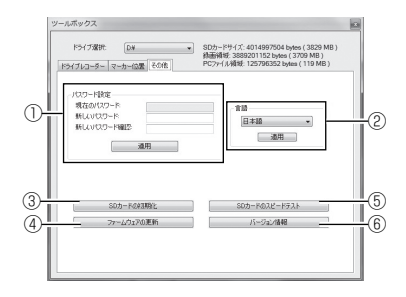

①パスワード設定

・SD カードのパスワードを設定・変更する

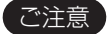

•パスワードは忘れないようにしてください。設定したパスワードが違 うとパソコンで記録映像を再生することができません。

<初めて設定する場合>

「新しいパスワード」・「新しいパスワード確認」欄に設定するパスワードを入 力後、『適用』ボタンをクリックして設定します。 ※英数半角および「.」・「-」・「\_」の 8 文字以内で入力できます

<変更する場合>

「現在のパスワード」・「新しいパスワード」・「新しいパスワード確認」のそれ ぞれの欄にパスワードを入力後、『適用』ボタンをクリックして設定します。 ※英数半角および「.」・「-」・「\_」の 8 文字以内で入力できます

※設定後は『パスワードの設定が完了しました』と表示され『OK』をクリッ クするとオープン画面(P26)に移動します。

②言語

・表示言語を選択する

英語もしくは日本語を選択後、適用ボタンをクリックします。

32 33

- ③ SD カードの初期化
	- ・SD カードを初期化する
		- 本機で使用可能な SD カードに初期化します。

※ 初期化しますとカード内すべてのデータが消去されますので、必要なデータはバックアップし てください。

- ④ファームウェアの更新
	- ・ファームウェアを更新する

※手順(使用する SD カードはフォーマットしてご使用ください)

- ●ドライブレコーダーのアップデートデータを SD カードに書込みます。
	- 1) 弊社ホームページよりアップロードデータをパソコンに取込んでください。
	- 2)ファームウェアの更新をクリックすると『ファームウェアを SD カードにアップロードしま すか。』と表示され「はい」をクリックします。
	- 3) オープンダイアログよりアップロードしたファイルを選択するとアップロードが開始されま す。
	- 4)完了すると『アップロードが完了しました。』と表示され、SD カードにアップデートデータ が書込まれます。
	- 5)『OK』をクリックするとビューアー画面に戻ります。
- ●本体のファームウェアを更新します
	- 6)アップデートデータを書き込んだ SD カードを本体に差込みます。
	- 7)REC/PW スイッチと MIC/TV スイッチを押しながら、電源を入れてください。
	- 8)「アップデートを開始します」とのアナウンスが流れ、本体のファームウェア更新が始まりま す。この時、電源ランプと SD アクセスランプが交互に点滅します。
		- ※更新中は、絶対に電源を切ったり SD カードを抜いたりしないでください。
	- 9)「アップデートしました」とアナウンスされ、インジケーターランプが消灯されれば更新完了 です。

 いずれかのスイッチを押すか、5 秒経過すると自動的に再起動し、録画を開始します。 ※「アップデートに失敗しました」とアナウンスされた場合はもう一度、2)からやり直して

ください。

 ※セキュリティモード ON 設定でもアップデート用の音声アナウンスとインジケーターランプ の交互点滅は行いますのでご注意ください。

ビューア<br>操作ア ビューアーの 操作  $\dot{\sigma}$ 

⑤ SD カードのスピードテスト

・SD カードの書込 / 読込の速度を計測します。

## ⑥バージョン情報

・ビューアーのバージョン情報を表示します。

サブ操作ボタン

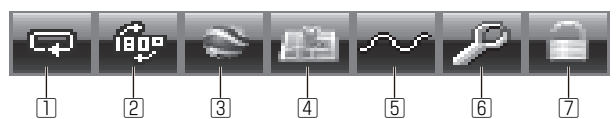

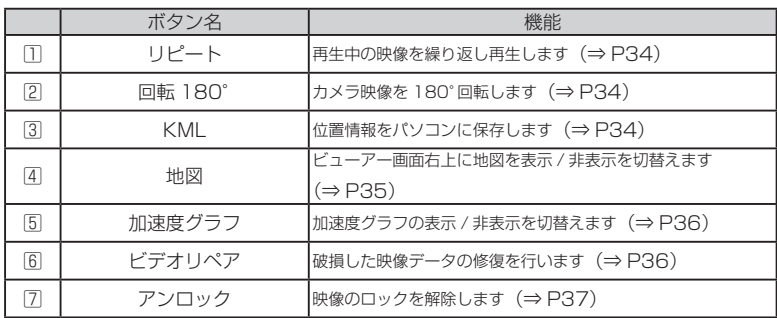

## » 同じ映像を繰返して再生する(IUピート)

クリックするたびにリピートオン / リピートオフの設定を行います。

## » 映像を回転する(2回転 180°)

表示されている映像をクリックするたびに 180°回転します。

## » 走行履歴を KML ファイルとして保存する (3 KML)

 走行履歴をグーグルマップに表示できる KML ファイルとしてパソコン に保存します。

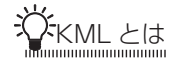

三次元地理情報空間情報を記述するための言語です。

## » 地図を表示する (4地図)

・地図パネルの表示 / 非表示を行います。

※GPS データのある映像データがあり、インターネットに接続している場合に 表示されます。

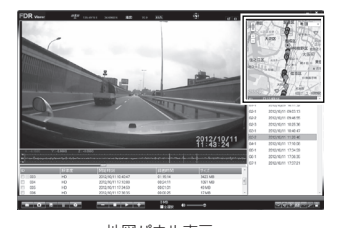

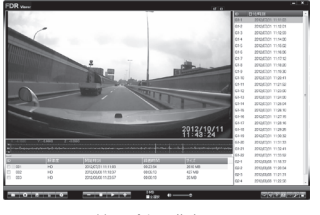

地図パネル表示

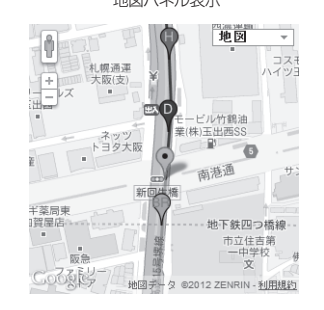

※「設定 I-「マーカー位置 ] を設定することで、地図 ールにもする。<br>上に走行軌跡と共にマーカーを表示します。(P31)

地図パネル拡大 <表示アイコン>

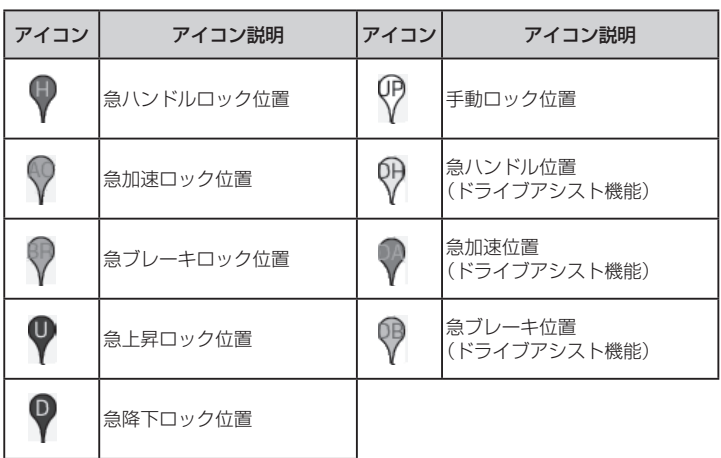

ビューア·<br>操作? ビューアーの 操作  $\frac{1}{\Phi}$ 

## » 加速度グラフを表示する (5)加速度グラフ)

加速度グラフの表示 / 非表示を行います。

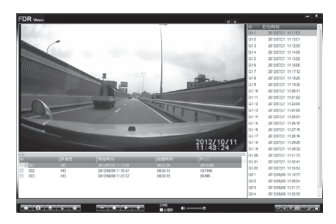

<加速度センサーなし>

<加速度センサーグラフ>

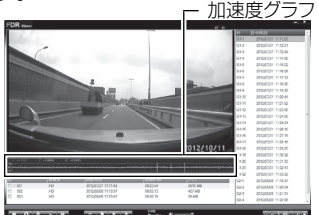

<加速度センサーあり>

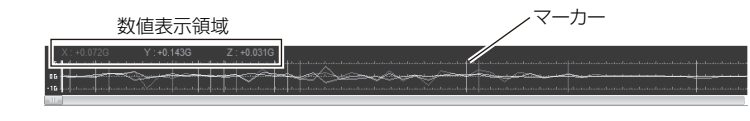

緑:アクセル・ブレーキ 赤:ハンドル 青:アップダウン

【加速度センサーグラフ上で行なえる操作】

・右クリック:次のマーカー位置の映像へ移動

・左クリック:一つ前のマーカー位置の映像に移動

・数値の表示領域を左クリック:該当する色のグラフ表示 ON/OFF 切替え

## » 映像を修復する(6ビデオリペア)

撮影中に SD カードを抜く、ドライブレコーダーの電源を切る(エンジン を停止する)等の行為を行なってしまうなどにより、再生できなくなって しまった映像を再生可能な状態に修 復します。

- ※エンジン停止前に REC/PW スイッチ を長押しし、撮影を終了することでファ イルの破損を回避できます。
- 1. 修復するファイルの①をチェック (または②全選択にチェック)します。
- 終了時刻 2013/02/05 19:21:41 2013/02/05 19:21:41 - ??: ??: ??<br>2013/02/05 19:20:00 - ??: ??  $=$   $\frac{19}{22}$  $\begin{array}{ccc} 1 & 0 & 0 \end{array}$
- 2. ③リペアをクリックし、修復を開 始します。
- 3. 修復が完了すると「修復が完了しました!」と表示されるので、 OK をクリックして修復画面を終了します。 ※リペアは必ず修復できるとは限りません。

» ファイルのロックを解除する(7アンロック)

一度解除すると再びロックをかけることは出来ません。

・グループリストからロックを解除する

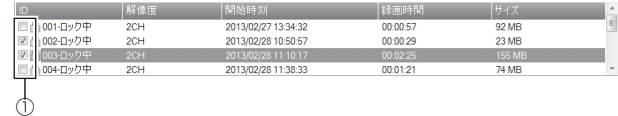

1. ①グループリストよりロックを解除するファイルをチェックします。

2. アンロックボタンをクリックし、ロックを解除します。

## ・ファイルリストからロックを解除する

- 1. ファイルリストよりロックファイルを選択し、 アンロックをクリックします。
- 2. ①ロックを解除するファイルを選択します。
- 3. ②アンロックをクリックし、ロックを解 除します。

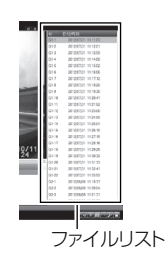

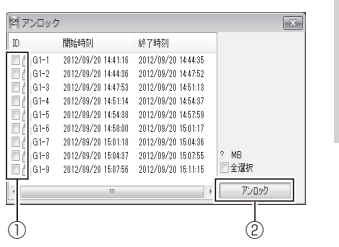

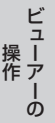

37 *37* 37

映像操作ボタン

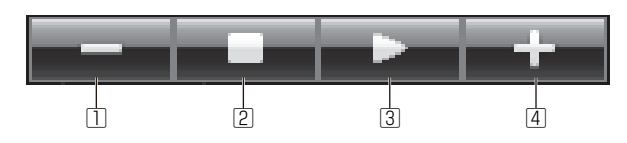

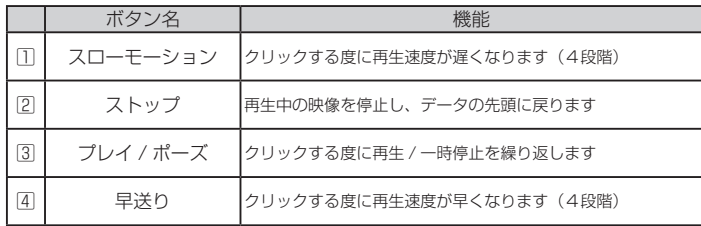

## » 再生速度をゆっくりにする(1スローモーション)

 映像再生中にクリックすると、1/2 → 1/3 → 1/4 → 1/5 と再生速度 を変更します ※表示エリア右上に再生速度が表示されます

※早送りボタンで 1/5 → 1/4 → 1/3 → 1/2 と戻ります

## » 再生を止める (2ストップ)

 映像再生中にクリックすると停止し、映像データの最初に戻ります ※再生速度も戻ります

## » 再生する / 一時停止する (3)プレイ / ポーズ)

クリックするたびに映像再生 / 一時停止を行います

#### » 再生速度を早くする(4早送り)

 映像再生中にクリックすると、×2→×3→×4→×5と再生速度を変 更します

※表示エリア右上に再生速度が表示されます

※スローモーションボタンで×5→×4→×3→×2と戻ります

# 外部モニターを接続して使用する

本製品は音声 / 映像出力付ですので、ビデオ入力付の車載モニター等で映 像をその場で再生することができます。

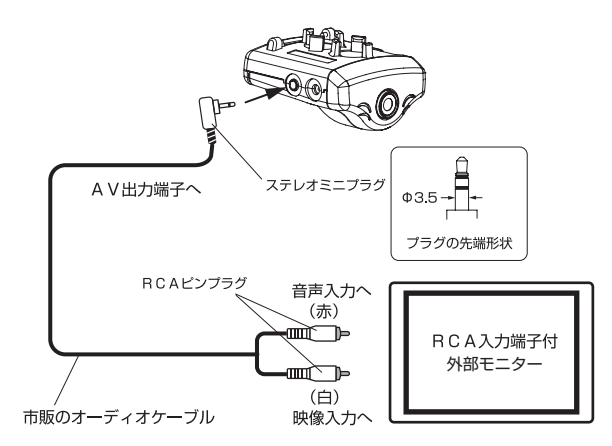

- ①市販のオーディオケーブル ( 赤白2極品 ) をドライブレコーダーと外部 モニターに接続します。
	- ※ドライブレコーダーと車載モニターを接続する時は、車両のエンジンを切っ て電源を切ってください。
	- ・本製品の AV 端子は先端が映像となっています。外部モニター側と一致する ようにケーブルを接続してください。
	- ・オーディオケーブルは付属されていません。別途、市販のケーブルをお求め ください。その際、本製品に接続する端子は必ずステレオミニプラグである ことをご確認ください。
	- ・市販オーディオケーブルの外部モニター接続側の端子形状は基本的に RCA ピ ンプラグになっています。 お手持ちのモニターが RCA ピンプラグでない場 合は市販の変換プラグ等で対応してください。
	- ・接続する外部モニターの端子形状が合わない場合は、外部モニターのメーカー 様へお問い合わせください。

外部モニターを 使用する

を

使用する パーク

外

- ②(エンジンをかけて)電源を入れます。 ドライブレコーダーが撮影を始めます。
- ③車載モニターを外部入力に切り替えます。 ドライブレコーダーの映像と音声が外部モニターから出ます。 本機をセキュリティモードでご使用になっている時でも、外部モニター には映像が出ます。

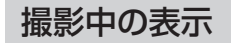

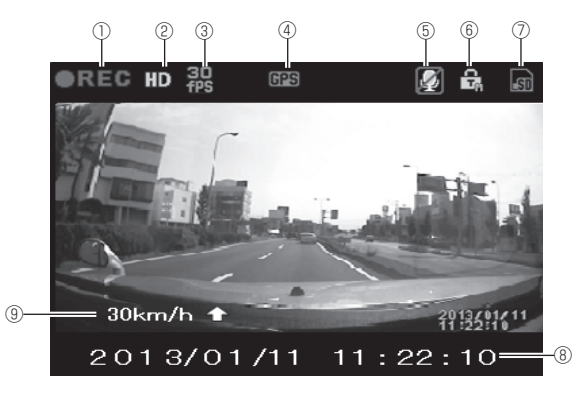

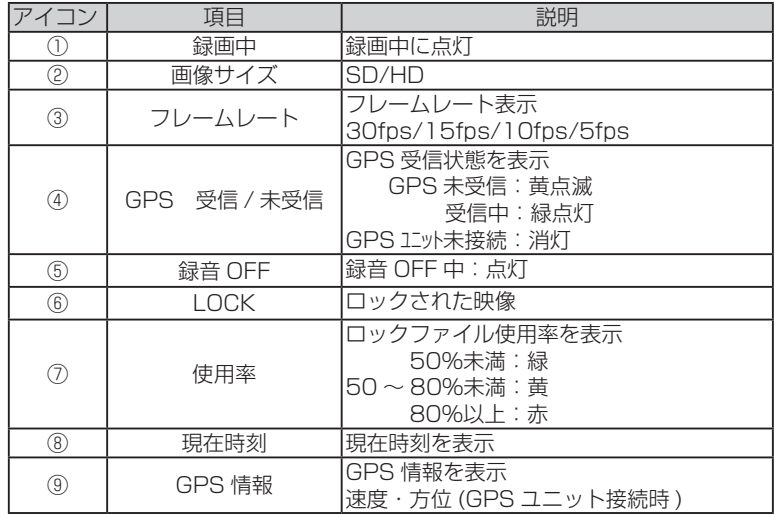

# 撮影中のスイッチ操作

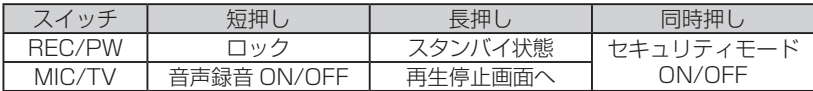

# プレビュー表示

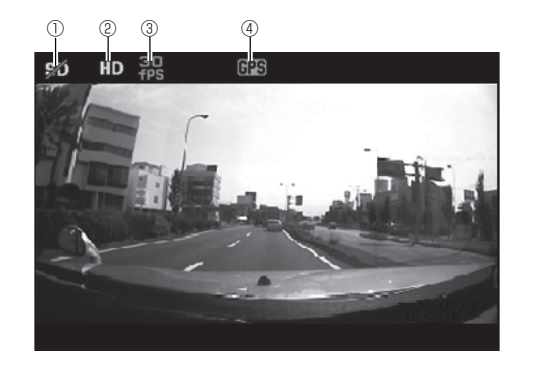

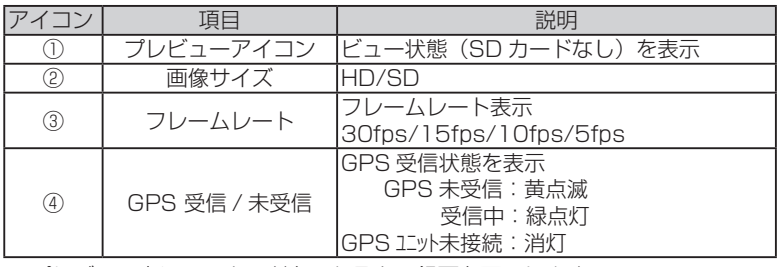

※プレビュー中に SD カードを入れると、録画を再開します。

# プレビュー中のスイッチ操作

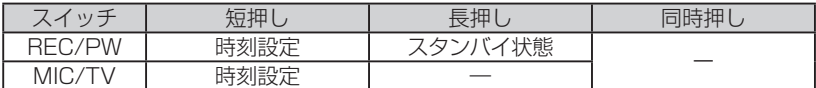

#### <時刻設定方法>

- ① REC/PW スイッチまたは MIC/TV スイッ チを押すと時刻設定画面を表示します。
- ② REC/PW スイッチで設定箇所にカーソル を移動します。

西暦→月→日→時→分→秒→設定終了

③ MIC/TV スイッチでカウントアップします。 ④カーソルを移動して設定を終了します。

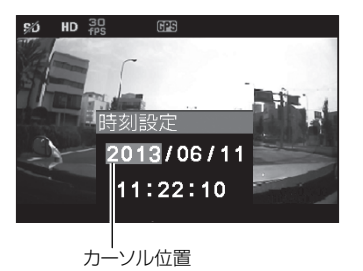

外部モニターを 使用する

を

使用する 外部モニター

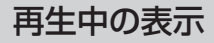

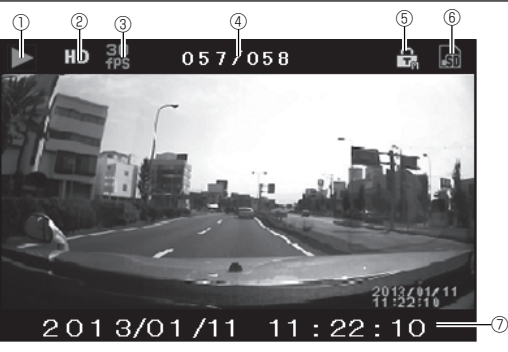

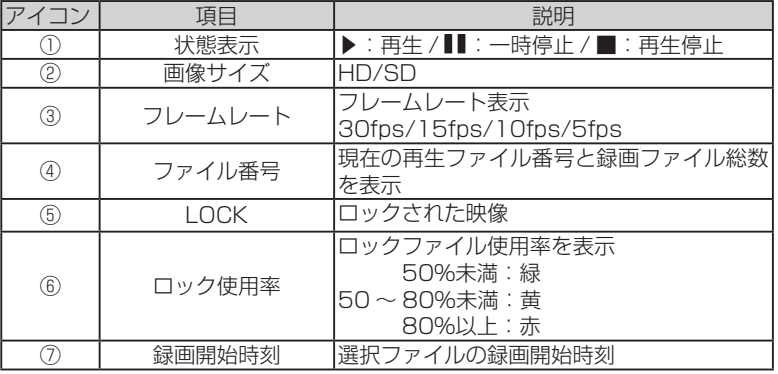

※録画中に MIC/TV スイッチを長押しすると、録画を中止して映像再生モードに 切替り、直前に SD カードに録画された映像を再生します。

# 再生中のスイッチ操作

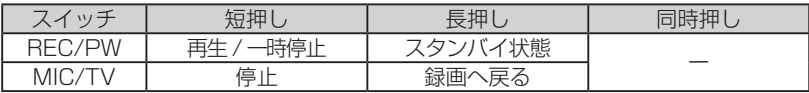

# 停止中のスイッチ操作

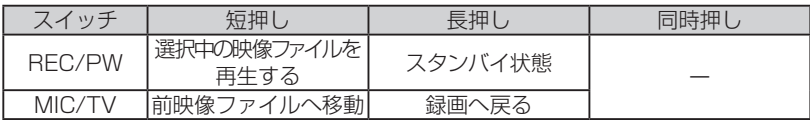

# GPS ユニット(別売品)の接続

#### » GPS ユニットを取付ける

①本体の電源を OFF します。

②本体のGPSユニット接続端子にGPSユニットのコネクタを接続します。

#### 接続時の注意点

・コネクタには挿入方向があります。 接続端子のコネクタ切り込みに GPS ユニットのコネクタを合わせて挿入して ください。挿入方向を間違えて無理に入れると本体の GPS ユニット接続端子 が壊れますので注意してください。 ・奥まで確実に挿入してください。

③ GPS ユニット本体の取付けに関しましては GPS ユニット本体の使用 方法を参照してください。

#### » 動作を確認する

- <外部モニター接続なし>
- ①本体の電源を ON にします。
- ② GPS を測位するまで、PW( 電源 ) ランプが点灯します。
- ③測位を完了すると PW( 電源 ) ランプが点滅します。
- <外部モニター接続あり>
- ①本体の電源を ON にします。
- ② GPS を測位するまで、GPS アイコンの背景色が黄色に点滅します。 ③測位を完了すると GPS アイコンの背景色が緑色に点灯します。
- ※再度 GPS 未測位となると PW( 電源 ) ランプが点灯します。外部モニター接続 時は GPS アイコンの背景色が黄色に点滅します。未測位となるケースはトンネ ルの中、ガード下、ビルの谷間等を走行している場合です。

#### » GPS 機能

- ① 本体での動作
	- ・時刻合わせが自動で実行されます。GPS ユニットが受信している時刻情報が 本体の時計に反映されます。
	- ・外部モニター接続時は、走行中の速度・進行方向情報が外部モニター画面に表 示されます。
- ② パソコンでの動作
	- ・記録映像を再生した時、走行情報に緯度・経度・速度・進行方向情報が表示さ れます。
	- ・走行マップ表示が出来るようになります。(P35) グーグルマップ上に走行軌跡が表示されます。但し、パソコンがインターネッ トに接続できる環境が必要です。

そ あ他 その他

# 故障とお考えになる前に

ご使用中に異常を感じたときは、故障と思われる前に下記の内容をお確かめください。

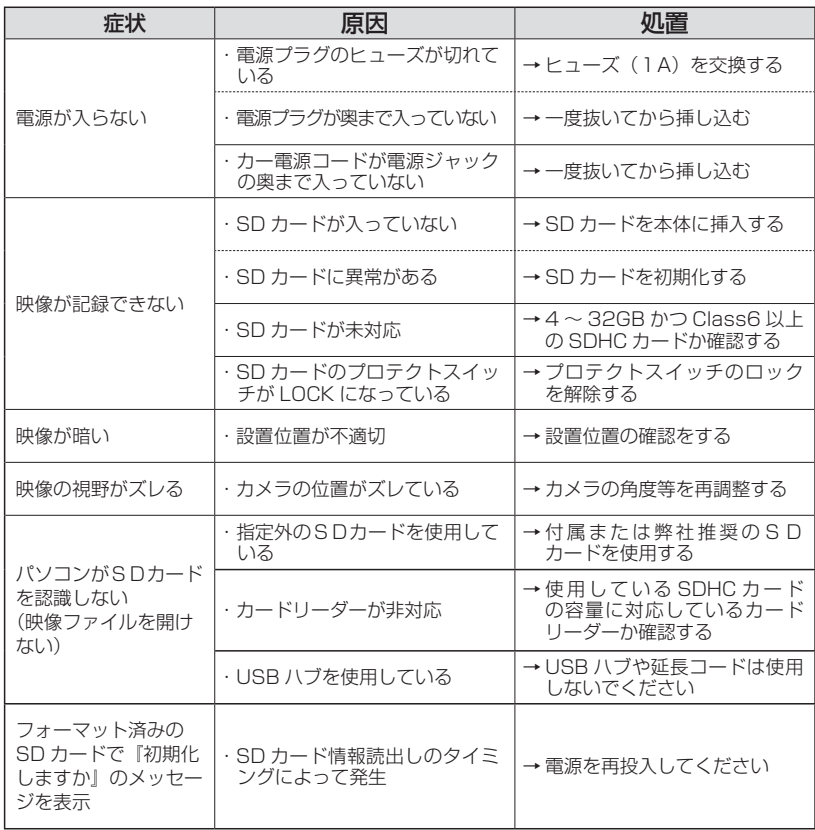

44 and  $\frac{44}{5}$ 

# 主な仕様

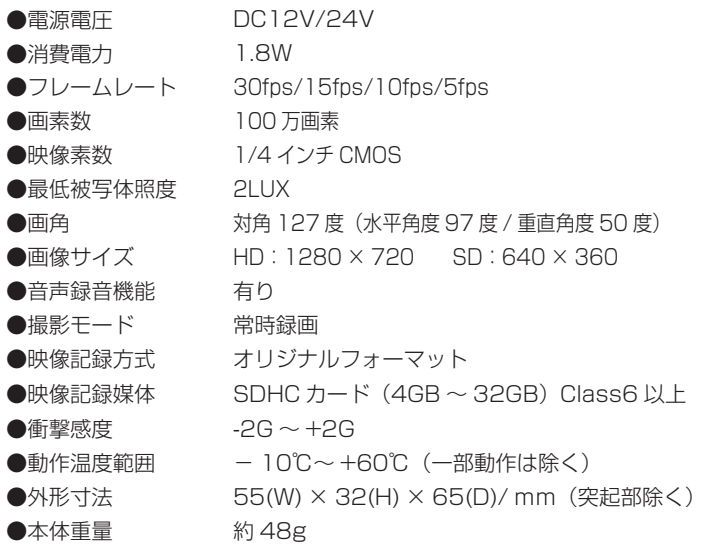

その他 その他

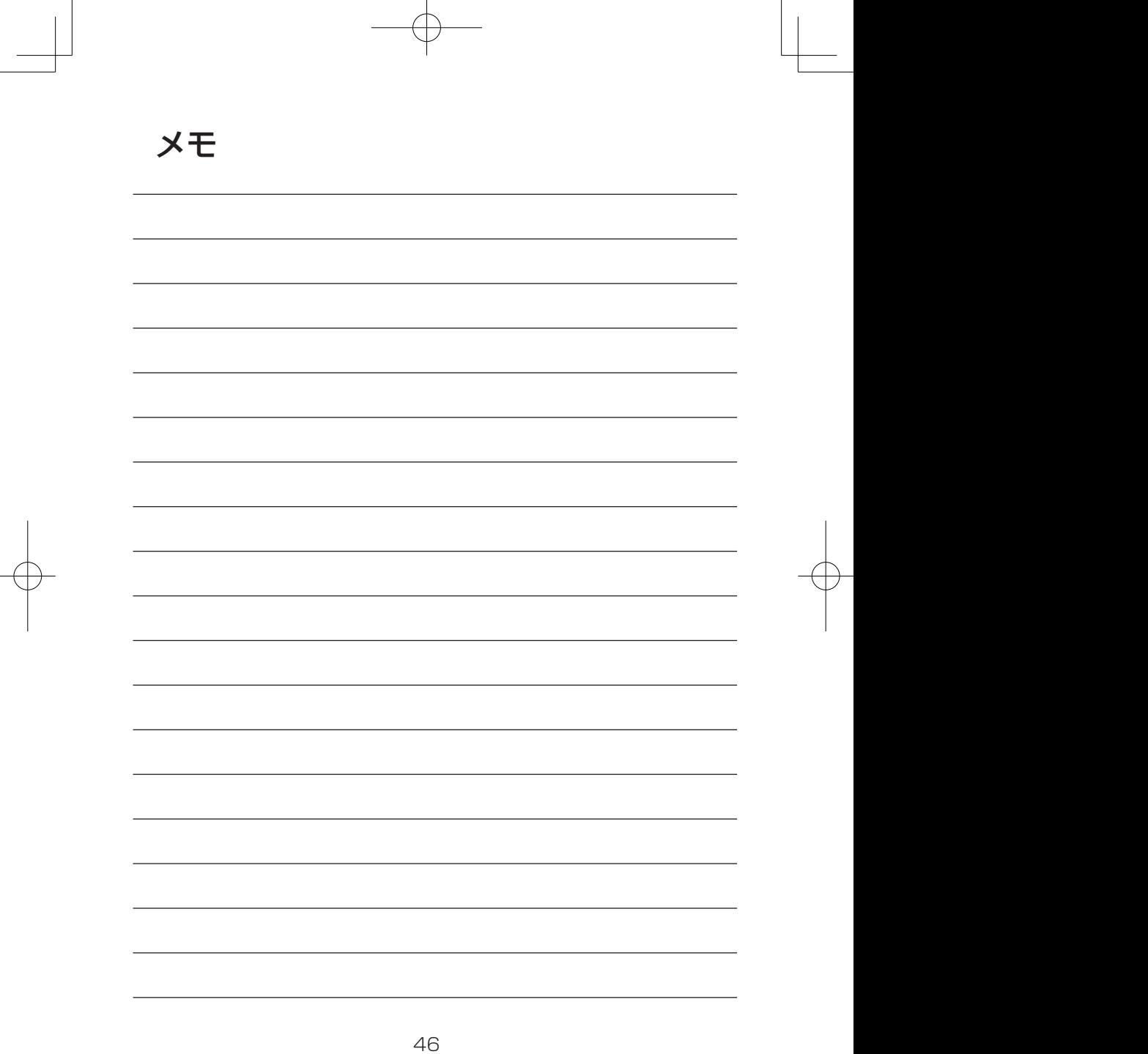

 $\overline{\mathcal{C}}$ 

 $\mathbf{L}$ 

 $\begin{array}{c} \begin{array}{c} \end{array} \\ \begin{array}{c} \end{array} \end{array}$ 

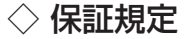

- 保証期間内 (お買い上げ日より1年間) に正常なる使用状態において、 万一故障した場合には無料で修理いたします。(ただし、消耗品は保証 の対象となりません)
- 保証期間中に修理を依頼される場合は、製品に保証書を添えて、お買 い上げの販売店に修理を依頼してください。
- 次のような場合には、保証期間中でも有料修理になります。
	- (イ)使用上の誤り、製品に改造を加えた場合や当社指定のサービス店以外で 修理された場合。
	- (ロ)お買い上げ後の輸送、移動、落下等による故障および損傷。
	- (ハ)火災、地震、水害、公害、異常電源(電圧、周波数)およびその他天災 地変による故障および損傷。
	- (ニ)保証書のご提示がない場合。
	- (ホ)保証書の指定事項の未記入、あるいは字句を書き換えられた場合。
- 本保証書は、日本国内において有効です。
- ◇ 保証・アフターサービスについて
	- 保証期間は、お買い上げ日から1年間です。 保証書は、必ず「お買い上げ日、販売店」などの記入をお確かめの上、 販売店から受け取っていただき、内容をよくお読みの後、大切に保管 してください。
	- 修理を依頼されるときは、操作方法に間違いがないかどうかよく調べ ていただき、それでも異常がある時は修理を依頼してください。
	- 保証期間中は:

保証書を添えてお買い求めの販売店までご持参ください。 保証書の記載内容に基づいて修理させていただきます。

● 保証期間が過ぎているときは: お買い求めの販売店にご相談ください。 修理により製品の機能が維持できる場合は、ご要望により有料で修理 させていただきます。

※あらかじめご承知いただきたいこと

- ・修理の時、一部代替品を使わせていただくことや修理品に代わって同等品と 交換させていただくことがあります。
- ・また、出張による修理は一切いたしませんので、あらかじめご了承ください。 ・本取扱説明書の内容は機能改善のため予告無く変更する場合があります。
- 

お問合せ先: 株式会社 エフ・アール・シー MAIL support@frc-net.co.jp TEL 042-793-7746 FAX 042-793-7742

そ あ<br>他 その他